# **Inhalts-Abschnitt: Info anzeigen und Gültigkeit festlegen/zurücksetzen**

#### $\bullet$  Info anzeigen

- **»** Symbolleiste des Elements anzeigen
- Info **»** Fenster mit Anzeige 'Links von Element' öffnen

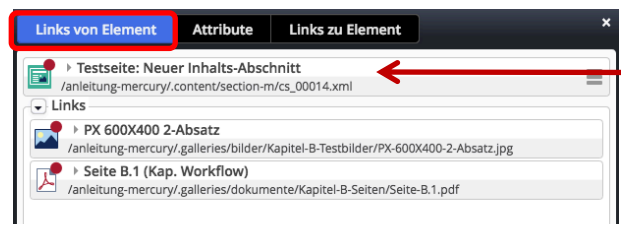

**Galerie-Titel** des Elements darunter der **Dateiname**

Aufgelistet sind Links, die **von** diesem Inhaltselement auf darin **benutzte** Inhalte zeigen: ein Bild und ein PDF-Dokument)

## l **Gültigkeit festlegen**

- **»** Menü öffnen
- [Erweitert] **»** Selektionsmenü 2. Stufe anzeigen

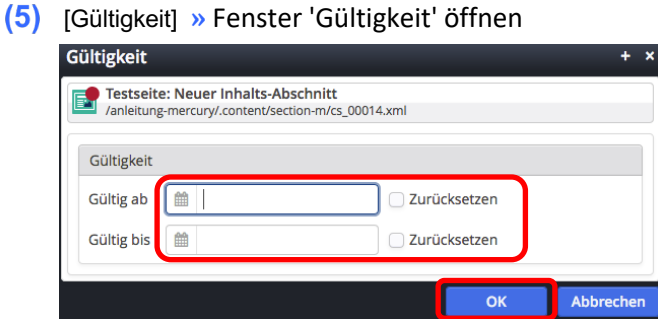

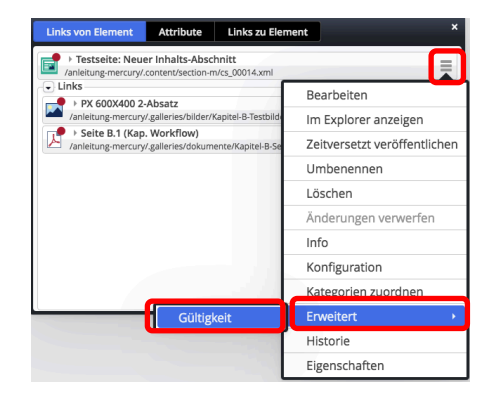

- **»** *Gültig ab* und/oder *Gültig bis*: Kalender öffnen, **Datum und Uhrzeit** setzen oder
	- **»** Ø bei Zurücksetzen setzen (Gültig ab, und/oder Gültig bis)
- OK **»** Einstellungen speichern und Fenster schließen

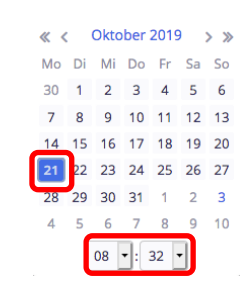

## **Das Festlegen und auch das Zurücksetzen muss veröffentlicht werden !**

#### **Hinweise:**

Dieses Beispiel für das Inhaltselement *Inhalts-Abschnitt* gilt ebenso für *andere Inhaltselemente*!

**Gültigkeit** wirkt sich bei *wiederverwendeten* Inhalts-Abschnitten an **allen** Stellen aus, wo dieses Inhaltselement benutzt wird; anders als die Element-Einstellungen, die für jede Stelle einzeln gelten!